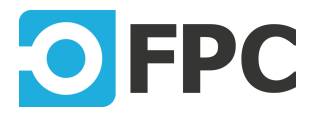

# **MATRIXBOX MX2400**

# System Manual

Revision 2018.2.15

FPC LLC 1401 21ST ST STE R SACRAMENTO, CA 95811 E-mail: info@funtestfpc.com Tel.: 213-431-9776

# **Table of Contents**

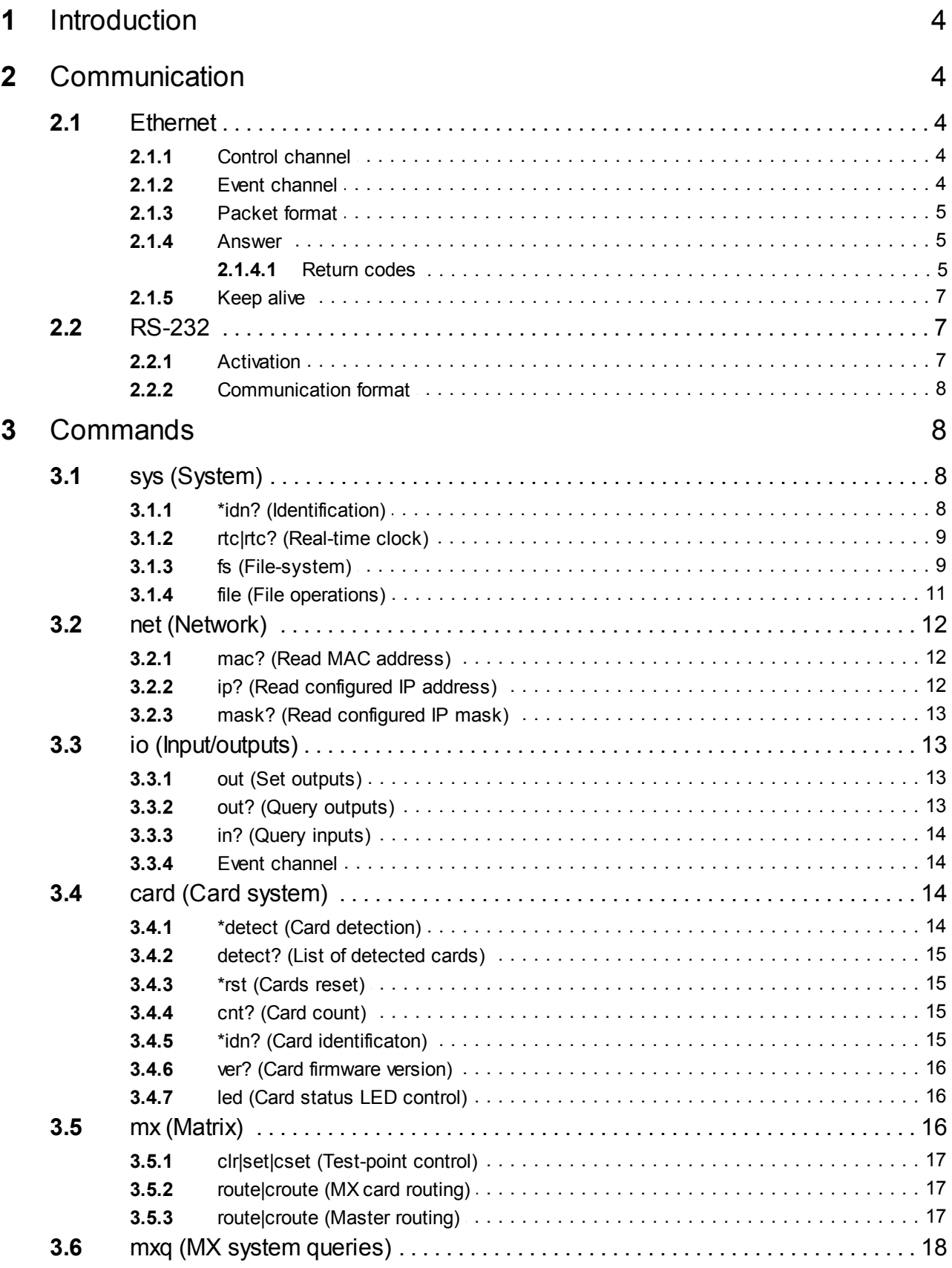

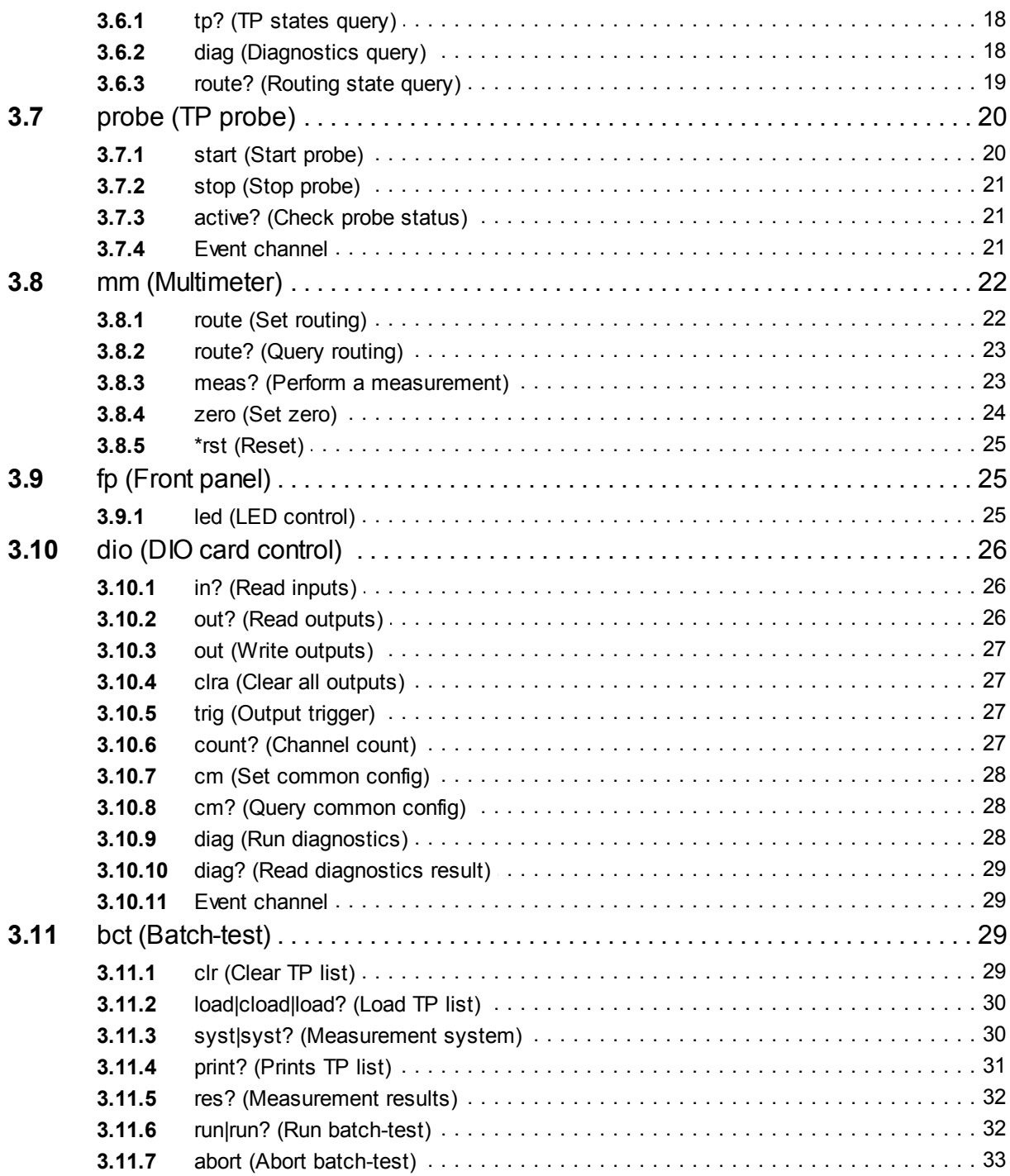

# **1 Introduction**

In this system manual the low-level communication of the MX2400 system is described. This allows the integration to third-party software solutions.

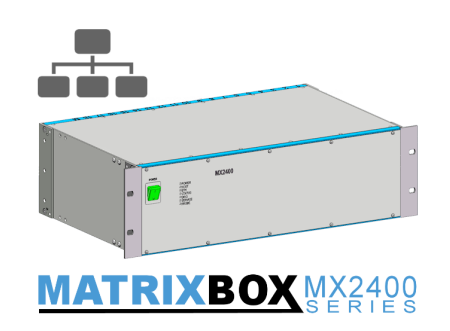

# <span id="page-3-0"></span>**2 Communication**

The communication with the host system via ethernet is based on TCP protocol. Only one host system can be connected to the MX2400 at one time.

There are two TCP channels:

- control channel
- event channel

Each channel has a specified functionality and listen on dedicated TCP ports. Both act like server, the host system connects to them via the client.

### **2.1 Ethernet**

The main connection of MX2400 to the host system.

### <span id="page-3-1"></span>**2.1.1 Control channel**

Control channel is used at most of the time to send request and receive answer from MX2400.

### **Features**

- TCP port: 2400
- Fully synchronous
- Two-way (request/answer)
- 2kB packet size limit

### <span id="page-3-2"></span>**2.1.2 Event channel**

Event channel is used to send and information from MX2400 to the host system.

### **Features**

- TCP port: 2401
- Asynchronous
- One-way only (from the MX2400 -> host system)
- Keep-alive functionality
- 2kB packet size limit

### <span id="page-4-0"></span>**2.1.3 Packet format**

#### **Nomenclature**

- master the MX2400 master card (TCP server)
- host typically PC (TCP client)

The request and answer is packet based, each packet has defined end by the ending character. When begin, the master receives the data as long as the ending character is received.

### **Full packet format**

<header><HE><message><ME>

- header request header, set of simple named arguments with values, separated by a colon character
- $\bullet$  HE header ending character, fixed character \x01 (ASCII 0x01)
- message request message, command text
- ME message ending character, fixed character \x00 (ASCII 0x00 NUL)
- Header and message is plain-text format (ASCII 32 to 126), no special characters cannot be used here.

Header arguments and message depends on specific command. The format is the same for both control and event channel. Commands which require to transfer a binary data uses base-64 encoding.

### **Header format**

```
: arg<sub>0</sub>=value<sub>0</sub>: arg<sub>1</sub>=value<sub>1</sub>: ...: arg<sub>N</sub>=value<sub>N</sub>
```
- $\arg_{_{\mathrm{N}}}$  name of argument
- value<sub>s</sub> value of argument

### **Request**

Each request sequence starts by sending the command to the host and ends by receiving the answer from the host. The request is blocking, another request is not possible until currently processed one is finished. Host system must always wait for an answer from the master within specific time, generally 3000 ms.

### **2.1.4 Answer**

Because the communication is request-answer type, on each request the master sends the answer back to the host. The answer has the same format like request - header, message and endings.

### <span id="page-4-1"></span>**2.1.4.1 Return codes**

The answer has a persistent header argument - **return code**. The return code is **numerical result** of processed command.

:rc=<code></code>

### **Return code types**

- $0x200 OK$
- $\bullet$  0x300 warning
- $\bullet$  0x400 error

### **Warning codes**

Warning uses the bit-mask to encode more than one warning in one code (8 maximum).

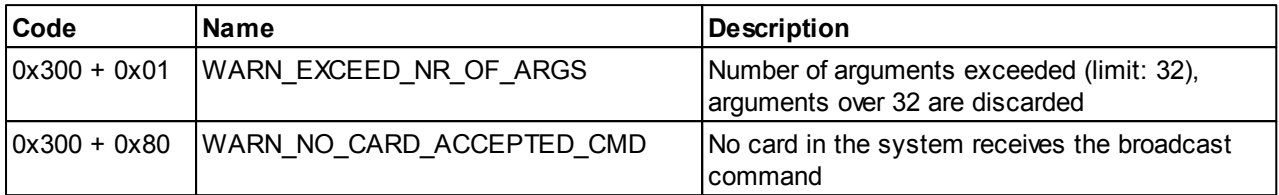

### **Error codes**

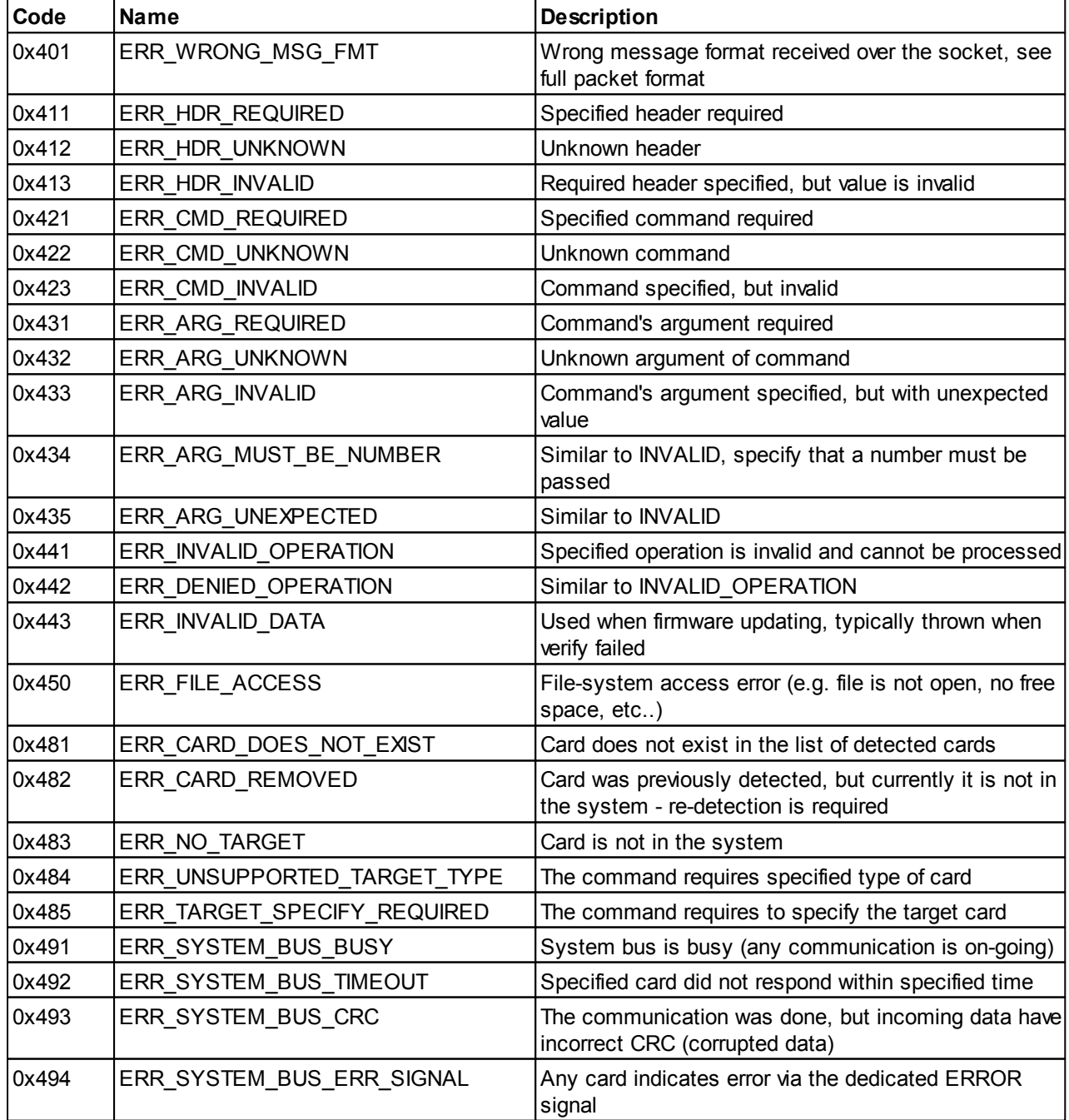

The master also sends the human-readable error message.

### **Software handling**

Generally, because the master also sends the error message, it is not necessary to implement each warning and error code separately. It is sufficient to check the return code of answer and when returns 200 - OK, when 300..399 - do nothing (or make some log) or when 400..499 - throw an error with provided error message.

### <span id="page-6-0"></span>**2.1.5 Keep alive**

There is keep-alive functionality, which consists of special service packets to check the communication channel is alive and functional. This communication is done **over the event channel**.

The packet is 1-byte length only, without header, message and endings.

**Every 1 second**, the master sends to the host the KEEP\_ALIVE\_REQUEST. The host must response by KEEP\_ALIVE\_RESPONSE. If there is **inactivity for more than 5 seconds**, the master automatically closes the connection.

- KEEP ALIVE REQUEST =  $0 \times 07$  (ASCII BELL)
- KEEP ALIVE RESPONSE =  $0 \times 06$  (ASCII ACK)

### **2.2 RS-232**

The secondary connection. RS-232 is typically intended for Service/SYNC purposes only, but it is possible to use it like an alternative control.

### **Features**

- 115,2 kbit/s baudrate, 8 data bits, 1 stop bit, no parity, no flow control
- Request/answer communication
- No events supported

### **Connection to host**

• Standard RS-232 female-female cross-link cable should be used

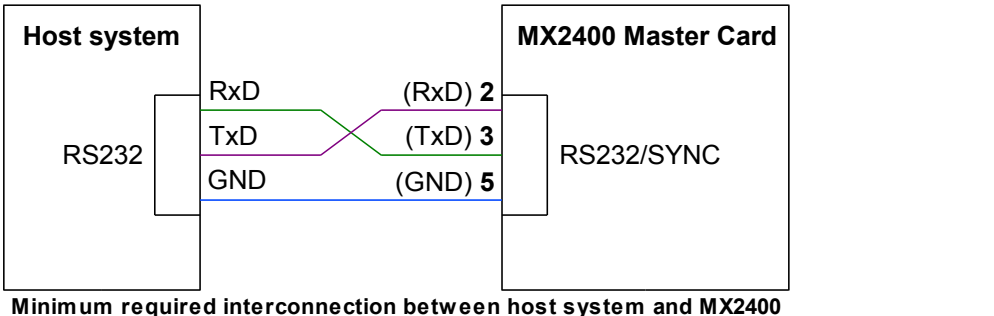

**master card**

**RS232/SYNC** is the CAN 9 connector on the Master Card. For details, see the pinout in the MX2400 Hardware Manual. It is possible to use a standard manfactured full-wired CAN9/CAN9 (with Rx/Tx crossed) cable, the pinout is designed to avoid conflicts.

If the SYNC functionality is required, then the special cable must be made to separate RS232 and SYNC signals.

### <span id="page-6-1"></span>**2.2.1 Activation**

Because the RS-232 is normally intended for SERVICE/SYNC usage, the control of MX2400 must be activated first by special packet.

### **Activation data sequence**

The sequence consist of specified 4 bytes.

0xC0 0xC3 0xCC 0xCF

#### **Return value**

#SMC\n

These 5 bytes are sent like a confirmation that the control mode over RS232 has been activated.

This sequence can by sent anytime from the host system to the MX2400 master card and will cause activation the control mode.

### <span id="page-7-0"></span>**2.2.2 Communication format**

### **Request**

\xAA<header>\xA0<message>\n

- $\bullet \ \ \\xrightarrow{\ }$  xAA packet start-byte
- header request header, set of simple named arguments with values, separated by a colon character
- $\bullet \ \ \ \times$  A0 header ending byte
- message request message, command text
- $\bullet$  \n packet ending byte (ASCII 10)

### **Answer**

[ <rc>{: <header>}]<message>\n

- $\bullet$   $rc$  return code, identical to [ethernet return codes,](#page-4-1) hexadecimal number without "0x" prefix
- header optional return headers
- message return message
- $\bullet$  \n packet ending byte (ASCII 10)

## **3 Commands**

MX2400 has a number of sub-systems.

Each sub-system is represented by specific header and according commands. These commands are valid only with specified header.

### <span id="page-7-1"></span>**3.1 sys (System)**

System commands.

Header f=sys

### <span id="page-7-2"></span>**3.1.1 \*idn? (Identification)**

```
Command
*idn?
```
Return product identification.

### **Parameters**

No parameters

### **Return value**

FPC s.r.o., MatrixBox MX2400, <serial-number>, <firmware-version>

### <span id="page-8-0"></span>**3.1.2 rtc|rtc? (Real-time clock)**

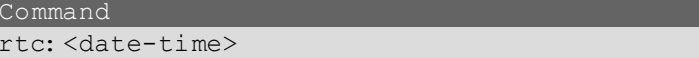

Sets current date/time of the system.

#### **Parameters**

```
date-time [string] A date/time to set. Format: YYYY-mm-ddTHH-mm-ss
```
#### **Return value**

No return value

Command rtc?

Returns current date/time of the system.

#### **Parameters**

No parameters

### **Return value**

YYYY-mm-dd**T**HH-mm-ss

- **YYYY:** year 2000..2099
- $emm: month 01..12$
- dd: day 01..31 (depends on month)
- $\bullet$   $T$ : the date/time separator character
- $\bullet$  HH: hour 00..23
- $emm:$  minute 00..59
- ss: second 00.59

### <span id="page-8-1"></span>**3.1.3 fs (File-system)**

Internal file-system commands.

The MX2400 has a small internal FLASH memory with dedicated **256 KB user space**. This memory must be used to store the firmware when card update is about to do.

Command fs:list?{:<last-page>}

List all files. The method must be called repeatedly until  $*$  END is sent.

### **Usage:**

```
1. send fs: list? without any arguments
2. check for * END, if yes => file listing finished
```
3. parse result, save file to list

- 4. send fs: list? with last-page from previously parsed arguments
- 5. go to step 2

#### **Parameters**

last-page [int] Page for next start. Pass the value from previous call. **Default:** first page of file-system

### **Return value**

<last-page>:<name>:<desc>:<size>

- last-page [int] value for next fs:list? call
- name [string] file name, up to 4 letters
- desc [string] file description, up to 31 letters
- $\bullet$  size [int] file size in bytes

\*END

When the file-listing is finished.

Command fs:free?

Get free memory space.

#### **Parameters**

No parameters

#### **Return value**

Number of free bytes

```
Command
fs:capacity?
```
Get total memory space.

#### **Parameters**

No parameters

#### **Return value**

Memory capacity, in bytes.

### Command

fs:erase

Erase the whole memory. This will take about 5 seconds.

#### **Parameters**

No parameters

#### **Return value**

No return value

### **3.1.4 file (File operations)**

All files are stored in the file-system. This chapter is related to previous fs chapter.

```
Command
file: new: <name>: <description>
```
Create a new file in the file-system with specified name and description.

#### **Parameters**

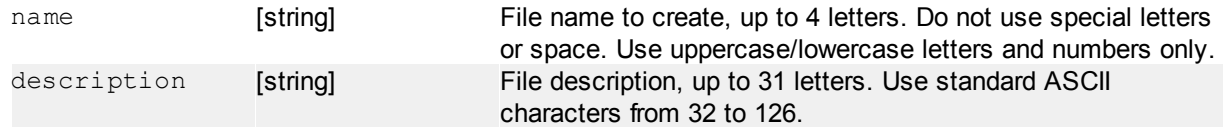

#### **Return value**

New file handle (integer number).

### **Example**

```
file:new:"HCMX":"HCMX card firmware"
Create a new file "HCMX" with specified description.
```
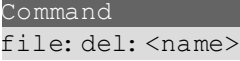

Delete file with specified name from the file-system.

### **Parameters** name **[string]** File name to delete.

### **Return value**

No return value

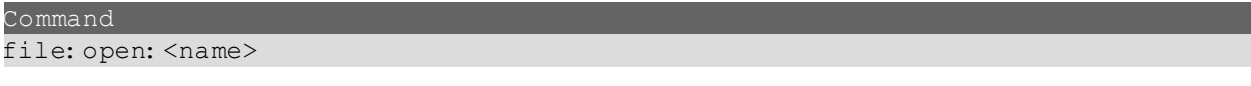

Open an existing file from the file-system and set the position of file to zero.

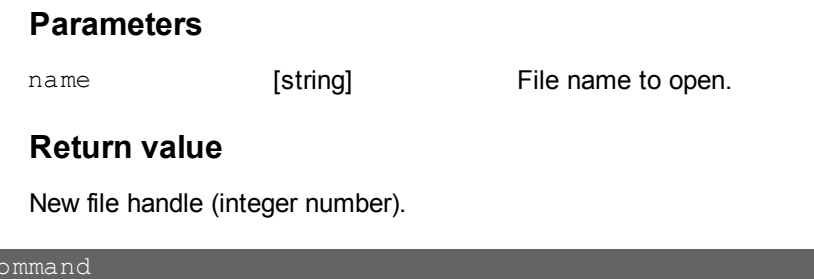

```
file: read: <handle>: <length>
```
Reads data from open file. The position of file internally increases by length number.

#### **Parameters**

handle **[int]** Handle of file to be read. This handle you can get by file: open

 $\overline{\mathbb{C}}$ 

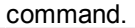

length [int] **The batch of data to read, up to 128 bytes.** 

### **Return value**

Base-64 encoded data.

\*EOF key-string is appended at the end of encoded data when the end of file is reached. Check for this string at the end of data and strip it from data if necessary.

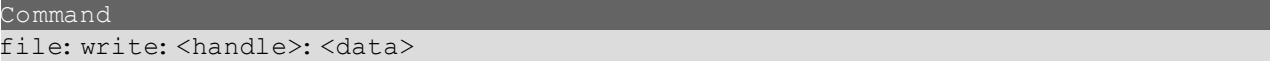

Writes data to open or newly created file. The position of file after writing is automatically set at the end of file.

#### **Parameters**

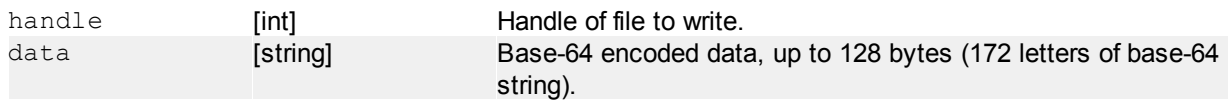

### **Return value**

No return value.

### <span id="page-11-0"></span>**3.2 net (Network)**

Network commands.

Header f=net

### <span id="page-11-1"></span>**3.2.1 mac? (Read MAC address)**

Command mac?

Read PHY MAC address.

### **Parameters**

No parameters

### **Return value**

MAC address in format: aa:bb:cc:dd:ee:ff

### <span id="page-11-2"></span>**3.2.2 ip? (Read configured IP address)**

Command \*ip?

Read currently configured IP address of MX2400 system.

### **Parameters**

No parameters

### **Return value**

IPv4 address in format: a.b.c.d

### **3.2.3 mask? (Read configured IP mask)**

Command mask?

Read currently configured IP mask of the system.

### **Parameters**

No parameters

### **Return value**

```
Mask address in format:
a.b.c.d
```
### <span id="page-12-0"></span>**3.3 io (Input/outputs)**

Internal DIO (16 IN, 16 OUT) manipulation.

Header  $f=i$ o

### <span id="page-12-1"></span>**3.3.1 out (Set outputs)**

Command out: <value>

Set OUTPUT states.

### **Parameters**

value [int] 16-bit number, representing OUT0 to OUT15. Hexadecimal format, 4-place.  $LSB = OUTO, MSB = OUT15$  $1 = on, 0 = off$ 

### **Return value**

No return value

### **Example**

```
out:floatSet OUT0..OUT3 and OUT12 to OUT15 on
```
### <span id="page-12-2"></span>**3.3.2 out? (Query outputs)**

Command out?

Query OUTPUT states.

### **Parameters**

No parameters

### **Return value**

16-bit number, representing OUT0..OUT15, LSB = OUT0. Hexadecimal format, 4-place.

### **3.3.3 in? (Query inputs)**

Command in?

Read INPUT states.

#### **Parameters**

No parameters

#### **Return value**

16-bit number, representing IN0..IN15, LSB = IN0. Hexadecimal format, 4-place.

### <span id="page-13-0"></span>**3.3.4 Event channel**

IO input states are sent asynchronously via event channel. This is done only when changed is detected on inputs.

Header f=io

#### **Message data**

Message <states>

states: 16-bit number, representing IN0..IN15, LSB = IN0. Hexadecimal format, 4-place.

### <span id="page-13-1"></span>**3.4 card (Card system)**

Card manipulation and basic operations (detection, version info, ..).

Header f=card

### <span id="page-13-2"></span>**3.4.1 \*detect (Card detection)**

Command \*detect

Run card detection in the system. The function blocks until the detection is finished.

#### **Parameters**

No parameters

#### **Return value**

No return value

### <span id="page-14-0"></span>**3.4.2 detect? (List of detected cards)**

Command detect?

Returns list of detected cards in the system after \*detect command.

### **Parameters**

No parameters

#### **Return value**

```
<addr0>,<type0>{:<addr1>,<type1>:...:<addrN>,<typeN>}
```
- addr: card address, zero based
- type: numerical card type, 139 = LCMX, 144 = DEV, 167 = HCMX, 200 = DIO

When no cards in the system: "-"

### <span id="page-14-1"></span>**3.4.3 \*rst (Cards reset)**

Command \*rst

Reset all cards in the system.

### **Parameters**

No parameters

### **Return value**

No return value

### **3.4.4 cnt? (Card count)**

Command

cnt?

Number of detected cards in the system.

#### **Parameters**

No parameters

#### **Return value**

Number of cards in the system (int)

### **3.4.5 \*idn? (Card identificaton)**

```
Additional header
a=<address>
```
Command

\*idn?

Returns identification string of specified card by address.

### **Parameters**

No parameters

### **Return value**

Card identification string

### **3.4.6 ver? (Card firmware version)**

Additional header a=<address>

Command \*ver?

Returns version string of specified card.

#### **Parameters**

No parameters

### **Return value**

Card version string

### **3.4.7 led (Card status LED control)**

```
Additional header
a=<address>
```
Command

led: <status>

Card's STATUS LED control.

#### **Parameters**

status [enum] LED status:

 $\bullet$  off  $\bullet$  on

### **Return value**

Card version string

### <span id="page-15-0"></span>**3.5 mx (Matrix)**

Test-point matrix commands.

**For detail information about routing - see the MX2400 Programmer's Manual, section Matrix - Routing.**

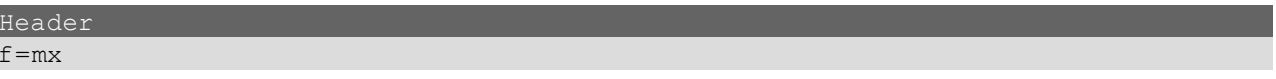

### **3.5.1 clr|set|cset (Test-point control)**

```
Command
clr:
set:
cset:
               <low>: <high>
              -or-
               L: \langle L, \langle L, \rangle { : \langle L, \rangle : ...: \langle L, \rangle } : H: \langle H, \rangle { : \langle H, \rangle : ...: \langle H, \rangle}
```
Connect (set, cset) or disconnect (clr) a pair of TP to/from LOW/HIGH or a set of TP to/from LOW and set of TP to/from HIGH bus. The "cset" does almost the same like "set", but "cset" disconnect all previously connected TPs first.

**For details, see MX2400 Programmer's Manual, section Matrix - Commands - clr|set|cset (Test-point control).**

### **3.5.2 route|croute (MX card routing)**

```
Command
route:
croute:<loc>{:<card-bus>}:<main-bus>
```
Interconnection of internal MX card's buses (or lines) to any main bus 1 - 4. The "croute" clears all previous routing before applying new (like cset/set of test-point control). The "route" clears only settings of passed main-bus.

**For details, see MX2400 Programmer's Manual, section Matrix - Commands - route|croute (MX card routing).**

### <span id="page-16-0"></span>**3.5.3 route|croute (Master routing)**

```
Command
route:
croute:<loc>{:<card-bus>}:<main-bus>
```
Interconnection of main bus and Connection card input/output signals

```
Command
route:
croute: ps{: <ps-nr>: <state>}
```
External power supplies ON/OFF control.

```
Command
route:
croute:imeas{:<imeas-nr>|off}
```
External current measurement control. During switching the measurement, the internal bypass realy is automatically closed to prevent supply interruption.

```
Command
croute:m
```
Clear all blocks of master routing ( $mux$ , ps, imeas). The " $m<sup>n</sup>$  parameter is required to distinguish the "croute" command for MX card routing and master routing.

#### **For details, see MX2400 Programmer's Manual, section Matrix - Commands - route|croute (Master**

**routing).**

### **3.6 mxq (MX system queries)**

Matrix system query commands.

```
Header
f=mxq: a=<address>
  a [int] [int] Card address, zero-based
```

```
3.6.1 tp? (TP states query)
```
Command tp?

Get current TP states of specified MX card.

### **Parameters**

No parameters

### **Return value**

```
\langlelow>: \langlehigh>: \langle tp_0 \rangle\langle tp_1 \rangle...\langle tp_n \ranglelow, high [int] TP range of specified card
tp [enum] TP states:
                                        • -: none connected
                                        • L: L-only connected to the bus
                                        • H: H-only connected
                                        • X: both connected
```
### <span id="page-17-1"></span>**3.6.2 diag (Diagnostics query)**

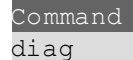

Run diagnostics of specified MX card.

#### **Parameters**

No parameters

#### **Return value**

No return value

```
.<br>Comm<u>and</u>
diag: res?
```
Read result of diagnostics.

### **Parameters**

No parameters

### **Return value**

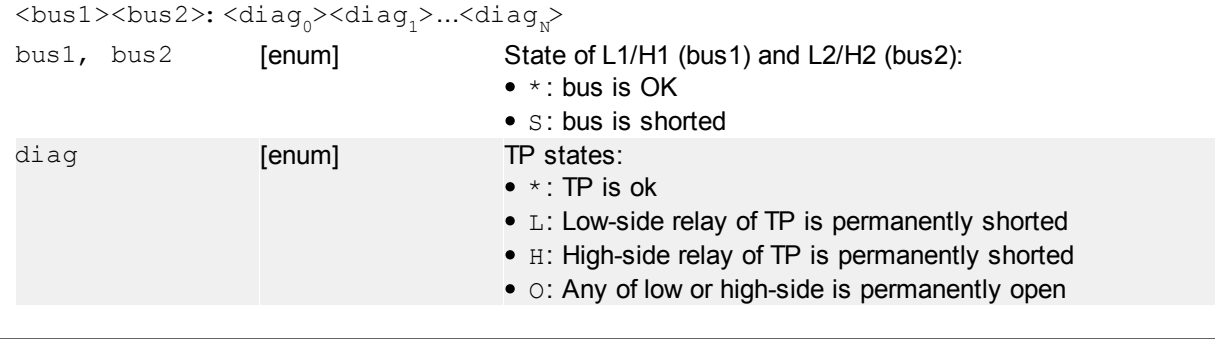

Command diag:stat?{:<from>:<to>}

Read TP relays switch counters (switching statistics).

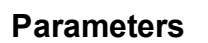

from, to [int] Range of counters to read, zero-based. There is a limit of 20 counters, which can be read at once.

### **Return value**

If argument from and to are not passed:

<count>:<date-time>

- count: total number of counters
- date-time: latest date and time when counters was saved

```
If passed, counters are returned:
```
 $\langle \text{cnt}_0 \rangle$ :  $\langle \text{cnt}_1 \rangle$ : ...:  $\langle \text{cnt}_n \rangle$ 

• cnt: switch count, 24-bit number, 6-place hex format, up to  $2^{24}$  - 1

### **3.6.3 route? (Routing state query)**

Command route?

Get state of routing of specified MX card. LCMX or HCMX card must be at selected position.

### **Parameters**

No parameters

#### **Return value**

```
AL: <route>: CL: <route>: AH: <route>: CH: <route>
route [string] Routing configuration of specified card's bus (AL/CL...) to main
                                     bus 1 - 4.
                                     Always 4 characters:
                                     <bus1><bus2><bus3><bus4>
                                     ..where busN is equivalent position number (1 to 4) or "-" if not
                                     connected
                                     AL/CL can be connected only to main bus 1 - 4 L and AH/CH to
                                     bus 1 - 4 H.
                                     Example: -3 - or -2 - - or 1 - -4, ...
```
### **Example**

```
AL:1---:CL:--34:AH:1---:CH:--34
AL/AH connected to Bus1-L/LH, CL/CH to Bus3 and 4-L/H.
```
#### Command

route?:m

Get state of routing of specified DEV card. DEV card is required on selected position.

#### **Parameters**

No parameters

### **Return value**

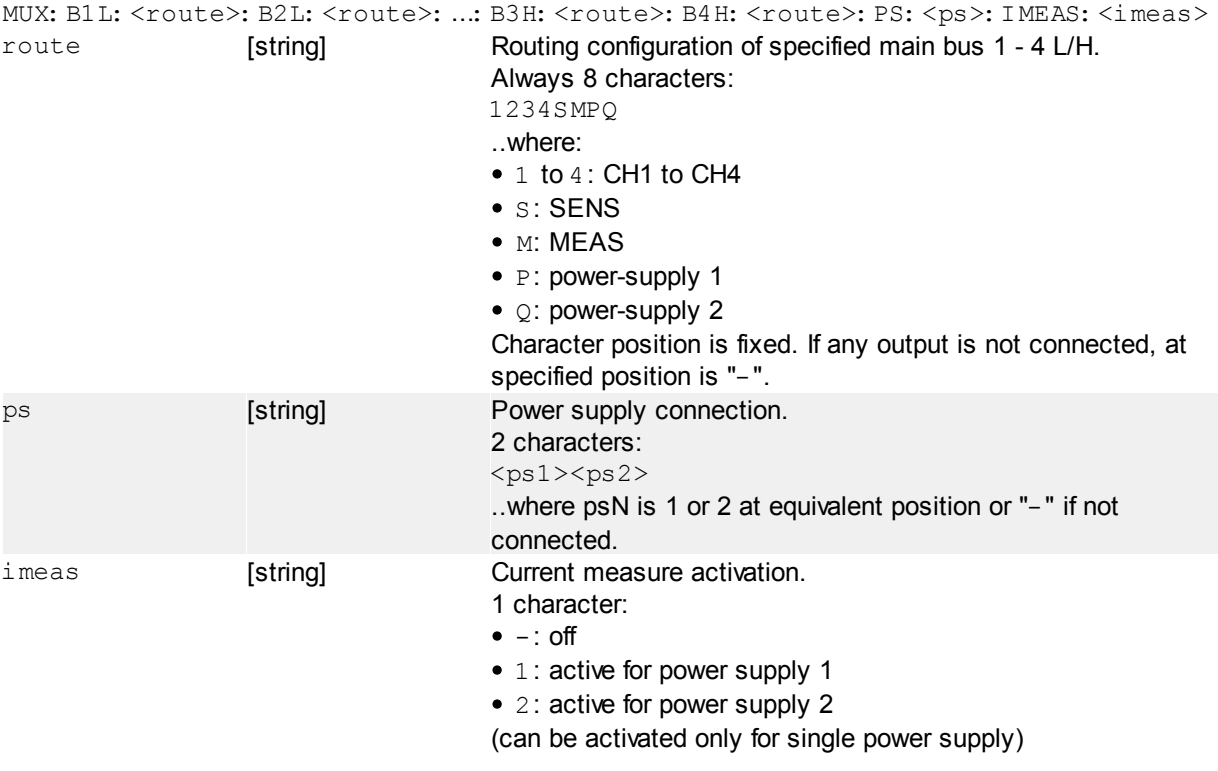

### **Example**

```
MUX: B1L: -2------: B2L: --------: B3L: ------P-: B4L: --------: B1H: -2-------:
B2H:--------: B3H:------P-: B4H:--------: PS:--: IMEAS:-
Full configuration example.
```
### **3.7 probe (TP probe)**

Probe commands.

TP probe work asynchronously. **The progress and results are sent via event channel.**

Header f=probe

### <span id="page-19-0"></span>**3.7.1 start (Start probe)**

Command start

Switch the probe ON.

#### **Parameters**

No parameters.

### **Return value**

No return value

### <span id="page-20-0"></span>**3.7.2 stop (Stop probe)**

Command stop

Switch the probe OFF.

### **Parameters**

No parameters.

### **Return value**

No return value

### **3.7.3 active? (Check probe status)**

Command active?

Get current probe status.

### **Parameters**

No parameters.

### **Return value**

0 - disabled

1 - active

### <span id="page-20-1"></span>**3.7.4 Event channel**

When active, the probe results are sent asynchronously via event channel.

Header f=probe

#### **Message data**

Message

FI

Finding state. The probe is currently processing probe touch.

Message

NT

No-touch state. The probe finished processing without any touch. This will happen when the probe is removed

from the TP before the processing is done.

```
Message
\langle \text{tp}_{0} \rangle{: \langle \text{tp}_{1} \rangle: ...: \langle \text{tp}_{N} \rangle} {...}
```
List of test-points found by the probe. The list is limited to maximum of 50 TP at once. If there is more than 50 TP detected, the result is stripped to 50 and the three points are appended at the end of list.

#### **Parameters**

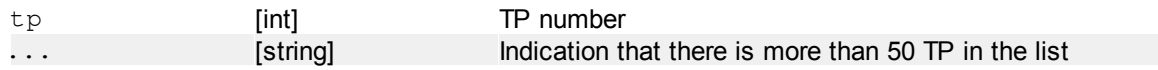

### <span id="page-21-0"></span>**3.8 mm (Multimeter)**

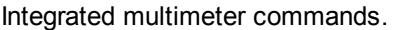

Header  $f=mm$ 

### <span id="page-21-1"></span>**3.8.1 route (Set routing)**

```
Command
route:[{<mm-bus>:}<main-bus>]n-times
```
Clear and set the new multimeter's routing to main bus.

**Note:** this command will not set the routing switches (relays) immediately, it only configure the DMM to use them. Switches are connected at the time of measuring for necessary time only (until measuring is finished).

#### **Parameters**

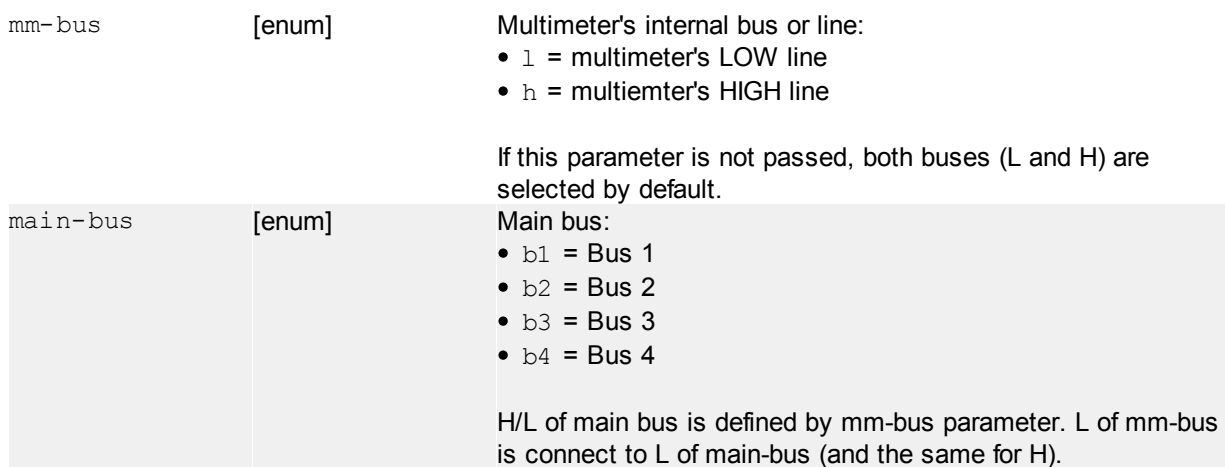

#### **Return value**

No return value.

### **Examples**

```
route:b1
Connect mutlimeter's both lines (L+H) to main bus 1.
```
route:b2:l:b4:h:b3

Connect mutlimeter's L line to main bus L 2 & 4 and H line to main bus H 2 & 3.

### **3.8.2 route? (Query routing)**

Command route?

Get currently configured multimeter's routing.

### **Parameters**

No parameters

#### **Return value**

None: -

```
Configured: \iint_S <mm-bus>: \sum_{n-times}
```
(the combination {mm-bus:}main bus returns as many times as necessary to describe current configuration)

### **3.8.3 meas? (Perform a measurement)**

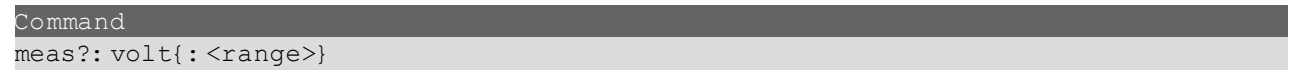

Voltage measurement.

### **Parameters**

- range [enum] Voltage measurement range:
	- auto (auto-range, slow)
	- $2v5$
	- $•25v$
	- $•250v$

### **Return value**

<result>:<selected-range>

- result: measured value, floating-point number, format "0.000", decimal point
- selected-range: selected range, typically result of auto-ranging

Command meas?:res{:<range>}

Resistance measurement.

### **Parameters**

#### range [enum] Resistance measurement range:

• auto (auto-range, slow)

 $\bullet$  1k

- $100k$
- $10m$

#### **Return value**

```
<result>:<resolution>:<v-meas>:<v-ref>
```
• result: measured value, floating-point number, format "0.0e+0", decimal point

- resolution: determined resolution of measured value, floating-point number, format "0.0e+0", decimal point
- v-meas: used measurement voltage, floating-point number, format "0.000000", decimal point
- v-ref: reference measurement voltage, floating-point number, format "0.000000", decimal point

The most important is result (the resistance value) and resolution (information about to correctly average the measurement value).

When open-loop (or larger resistance than 10M $\Omega$ ), the result is 9.9e+37.

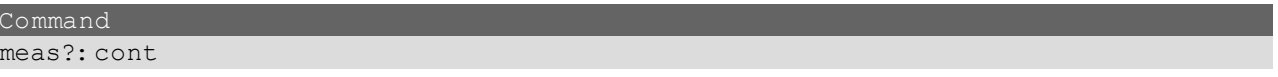

Check continuity, very fast. It only compares with treshold level (about 500Ω).

#### **Parameters**

No parameters

#### **Return value**

- 9. 9e+37: open (represents infinite resistance)
- 0.0e+0: short (zero resistance)

#### Command

meas?:cap

Capacitor measurement.

#### **Parameters**

No parameters

#### **Return value**

Capacitance value in exponential format (0.0e+0), always with decimal point. If the value is above the possible maximum range, the return value is "9.9e+37".

#### Command meas?:ind

Inductance measurement.

#### **Parameters**

No parameters

#### **Return value**

Inductance value in exponential format (0.0e+0), always with decimal point. If the value is above the possible maximum range, the return value is "9.9e+37".

### <span id="page-23-0"></span>**3.8.4 zero (Set zero)**

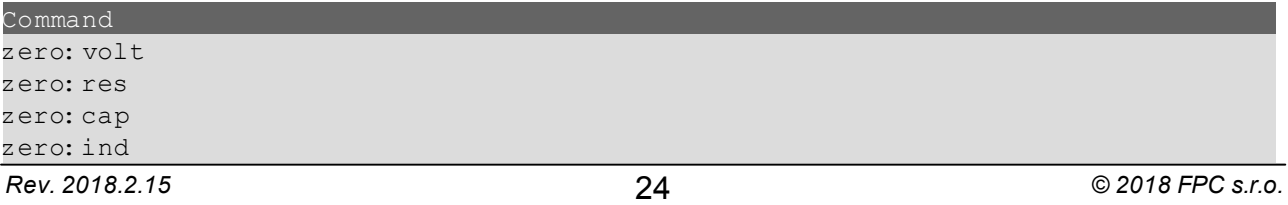

#### zero:\*rst

Set current measured value of voltage/resistance/capacity/inductance as offset for specific measurement.

Use \* rst command to reset offsets of all measurements.

#### **Parameters**

No parameters

#### **Return value**

No return value

### <span id="page-24-0"></span>**3.8.5 \*rst (Reset)**

Command \*rst

Reset all to default - routing and offsets.

### **Parameters**

No parameters

### **Return value**

No return value

### <span id="page-24-1"></span>**3.9 fp (Front panel)**

Front-panel LED control commands.

Header  $f = f p$ 

### <span id="page-24-2"></span>**3.9.1 led (LED control)**

```
Command
led{:<led-type>:<state>}
N-times
```
Front-panel LED control. Diagnostics (dual-color R/G) and service (Y) LEDs on the front-panel are controlled by software. Other LEDs are controlled by the MX2400 system.

### **Parameters**

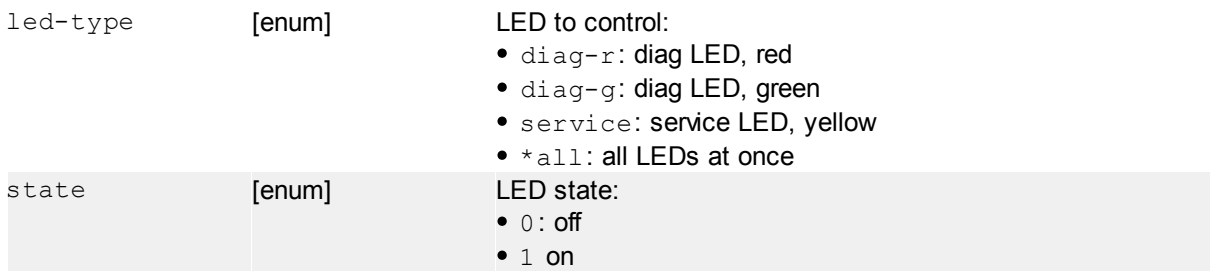

### **Return value**

No return value

### **Example**

```
led:*all:0
Turn off all LEDs
```

```
led:diag-g:1:service:1
Turn green diag LED and service LED
```
### <span id="page-25-0"></span>**3.10 dio (DIO card control)**

DIO card control commands.

Header f=dio:a=<address>

a **[int] Card address, zero-based.** At specified address must be the DIO card.

### <span id="page-25-1"></span>**3.10.1in? (Read inputs)**

Command in?

Read current input states of DIO channels.

### **Parameters**

No parameters

### **Return value**

```
\langle \sin \theta \rangle: \langle \sin \theta \rangle: ...: \langle \sin \theta \rangle
```
..where  $\text{in}_{\text{N}}$  is 8-bit number in 2-place hexadecimal format. LSB is lower input number. There is as many  $\text{in}_{\text{N}}$  arguments as needed for number of inputs, i.e. for 64 IO card there will be 8 arguments.

### <span id="page-25-2"></span>**3.10.2out? (Read outputs)**

```
Command
out?
```
Read current outputs states of DIO channels.

### **Parameters**

No parameters

### **Return value**

```
\text{Cout}_{0}>: \text{Cout}_{1}>: ...: \text{Cout}_{N}
```

```
..where \text{in}_{\text{N}} is 8-bit number in 2-place hexadecimal format. LSB is lower input number.
There is as many \text{out}_{N} arguments as needed for number of inputs, i.e. for 64 IO card there will be 8
arguments.
```
### <span id="page-26-0"></span>**3.10.3out (Write outputs)**

```
Command
out: <out<sub>2</sub>>: <out<sub>1</sub>>: ...: <out<sub>n</sub>>
```
Write output states of DIO channels. The states does not affect immediately, there is a [trigger,](#page-26-2) which must be called to set states.

### **Parameters**

out [int] [int] Output values, 8-bit value, 2-place hex format. LSB = the lowest output number. There is as many  $\text{out}_{\text{w}}$  arguments as needed for number of outputs, i.e. for 64 IO card there will be 8 arguments.

### **Return value**

No return value

### <span id="page-26-1"></span>**3.10.4 clra (Clear all outputs)**

Command clra

Set all outputs of specified card to OFF.

### **Parameters**

No parameters

### **Return value**

No return value

### <span id="page-26-2"></span>**3.10.5trig (Output trigger)**

Co<u>mmand</u> trig

Write the buffered states to DIO outputs. This will affect all DIO card at once (trigger broadcast).

**Note:** the "a" header is not used by the trigger, but the "dio" sub-system requires it - you can pass zero (0) here

#### **Parameters**

No parameters

#### **Return value**

No return value

### **3.10.6count? (Channel count)**

Command count?

Count of DIO channels of specified card.

### **Parameters**

No parameters

### **Return value**

Number of DIO channels

### <span id="page-27-0"></span>**3.10.7cm (Set common config)**

![](_page_27_Figure_7.jpeg)

Common IN signal configuration for each input groups. The MXC2-DIO-64 card has 64 inputs, divided to 4 group by 16 inputs. Each group can be individually connected to specified common voltage.

#### **Parameters**

- group [enum] Common signal configuration:
	- 0: disconnected
	- $1: GND$
	- 2: internal +5V
	- 3: internal +24V

### **Return value**

No return value

### <span id="page-27-1"></span>**3.10.8cm? (Query common config)**

Command cm?

Query for current common configuration.

### **Parameters**

No parameters

### **Return value**

```
\langle \text{group}_0 \rangle: \langle \text{group}_1 \rangle: \langle \text{group}_2 \rangle: \langle \text{group}_3 \rangleThe meaning is the same as set common config.
```
### **3.10.9diag (Run diagnostics)**

Command

diag

Run the internal card diagnostics.

### **Parameters**

No parameters

#### **Return value**

No return value

### <span id="page-28-0"></span>**3.10.10diag? (Read diagnostics result)**

Command diag?

Read diagnostics results.

### **Parameters**

No parameters

### **Return value**

When not diagnosed: "ND"

Otherwise:

```
"\langle d_0 \rangle \langle d_1 \rangle \langle d_2 \rangle ... \langle d_N \rangle"
```
..where d is <code>DIO $_{_{\rm O}}$  to</code> <code>DIO</code> diagnostics state: "P" - <code>PASS, "F" - FAIL</code>

(number of letters equals to number of DIO channels)

### <span id="page-28-1"></span>**3.10.11Event channel**

When detected any change on inputs of any DIO card, the notification is sent asynchronously via event channel.

Header f=dio:a=<address>

```
address: address of DIO card, which inputs has changed
```
### **Message data**

Message in-changed

Change notification only. Input states must be then read by  $\frac{ln2}{ln2}$  command.

### <span id="page-28-2"></span>**3.11 bct (Batch-test)**

Batch-test system control commands.

Header f=bct

### <span id="page-28-3"></span>**3.11.1clr (Clear TP list)**

Command clr

Clear the list of loaded TPs.

### **Parameters**

No parameters

### **Return value**

No return value

### <span id="page-29-0"></span>**3.11.2 load|cload|load? (Load TP list)**

#### Comm<u>and</u>

```
load|cload{:g:<low>:<high>}
N-times
load|cload{:g:l:<low<sub>0</sub>>:<low<sub>1</sub>>:...:<low<sub>N</sub>>:h:<high<sub>0</sub>>:<high<sub>1</sub>>:...:<high<sub>N</sub>}<sup>N-times</sup>
```
Load groups of TP configuration. The "cload" command will clear the list before loading, "load" command appends list.

These groups are automatically switched step-by-step by hardware after while batch-test is running in cooperation with multimeter device.

#### **Capacity of TP list:** 1024 (combined for L/H)

Example: capacity of 1024 TP with single connection always 1 TP to H and 1 TP to H the system can perform batch-test of 512 measurements, controlled by hardware

The TP number cannot be larger than 4095 (MX2400 currently supports up to 1152 TP, so at this time it does not matter).

#### **Parameters**

![](_page_29_Picture_195.jpeg)

#### **Return value**

No return value

### **Example**

cload:g:1:2:g:10:16:g:20:30 Clear the list and load 3 groups of TP with single TP, connected to low and high

load:g:l:1:2:h:5:6:g:l:10:12:14:h:11:13:15 Append to the TP list: 2 groups of TP with more TPs on low/high at one time

#### Comman<u>d</u> load?

Returns number of loaded TPs.

#### **Parameters**

No parameters

#### **Return value**

Number of loaded TPs.

### **3.11.3syst|syst? (Measurement system)**

Command syst:agt

Set "Agilent" as the measurement system. **This requires hardware connection between MX2400 and external Agilent multimeter** - using the SERVICE/SYNC connector of the master card, see the hardware manual.

*Rev. 2018.2.15* 30 *© 2018 FPC s.r.o.* In this mode the MX2400 triggers the external multimeter via dedicated signal and waits for completion via

another dedicated signal (using timeout). **The external multimeter must be properly configured** by user to measure the specified value using the external trigger before the batch-test will be started.

### **Parameters**

No parameters

#### **Return value**

No return value

#### Command syst: imm: <func>{: <range>}

Set "Internal multimeter" as the measurement system. The configuration (measurement type and range) is done immediately via this command.

#### **Parameters**

![](_page_30_Picture_183.jpeg)

### **Return value**

No return value

 $\mathsf{Co}$ 

syst?

Currently configured system.

### **Parameters**

No parameters

#### **Return value**

- AGT Agilent system (external triggering)
- $\bullet$  TMM Internal multimeter

### <span id="page-30-0"></span>**3.11.4print? (Prints TP list)**

Command print?

Prints currently loaded TP list.

### **Parameters**

No parameters

### **Return value**

```
TP groups always in the format:
{g:l:<low<sub>0</sub>>:<low<sub>1</sub>>:...:<low<sub>N</sub>>:h:<high<sub>0</sub>>:<high<sub>1</sub>>:...:<high<sub>N</sub><sup>} N-times</sup>
```
### **3.11.5res? (Measurement results)**

![](_page_31_Picture_226.jpeg)

Read measurement results. This is applicable in case of use IMM measurement system (internal multimeter), which stores result directly inside the MX2400.

### **Parameters**

nr [int] Index of result to read, zero-based. Maximum is 511 (1024 / 2 -1). Valid count is determined by [loaded](#page-29-0) groups of TP.

### **Return value**

TP groups always in the format:

```
{g:l:<low<sub>0</sub>>:<low<sub>1</sub>>:...:<low<sub>N</sub>>:h:<high<sub>0</sub>>:<high<sub>1</sub>>:...:<high<sub>N</sub>}<sup>N-times</sup>
```
### <span id="page-31-0"></span>**3.11.6run|run? (Run batch-test)**

Command run

Run the batch-test. Loaded TP groups in the list are required.

#### **Parameters**

No parameters

### **Return value**

No return value

Command

run?

Query state of currently running batch-test.

### **Parameters**

No parameters

#### **Return value**

State of batch-test:

- RUN: <current>: <cnt> batch-test is running, indicating progress, current is currently processed TP group (zero based), cnt is number of TP groups
- DONE finished
- TIMEOUT external multimeter did not response in specified time (trigger response signal)
- ABORT manually aborted before finish
- FAIL: <message> batch-test failed, error message can be read

- - none (no batch-test previously started)

### <span id="page-32-0"></span>**3.11.7abort (Abort batch-test)**

Command abort

Abort currently running batch-test.

### **Parameters**

No parameters

### **Return value**

No return value